Должность: Заместитель директора по учебно сотретство тако таких и ВЫСШЕГО ОБРАЗОВАНИЯ РОССИЙСКОЙ ФЕДЕРАЦИИ Документ подписан простой электронной подписью Информация о владельце: ФИО: Гарбар Олег Викторович Дата подписания: 29.10.2021 12:40:52 Уникальный программный ключ: 5769a34aba1fca5ccbf44edc23bf8f452c6d4fb4

Индустриальный институт (филиал) федерального государственного бюджетного образовательного учреждения высшего образования «Югорский государственный университет» (ИндИ (филиал) ФГБОУ ВО «ЮГУ»)

> **УТВЕРЖДАЮ** Заместитель директора по УВР m Гарбар О.В.

«09» сентября 2021 г.

# **КОНТРОЛЬНО - ОЦЕНОЧНЫЕ СРЕДСТВА ОП.03 ИНФОРМАЦИОННЫЕ ТЕХНОЛОГИИ**

09.02.07 Информационные системы и программирование

г.Нефтеюганск 2021

PACCMOTPEHO: Предметной (цикловой) комиссией ОГиСЭД Дротокол № 1 от 09.09.2021г. Председатель ШК<br>Selly H.C. Фёдорова

Разработчик: Игнатенко Е.С. преподаватель ИндИ (филиал) ФГБОУ ВО «ЮГУ»

## **СОДЕРЖАНИЕ**

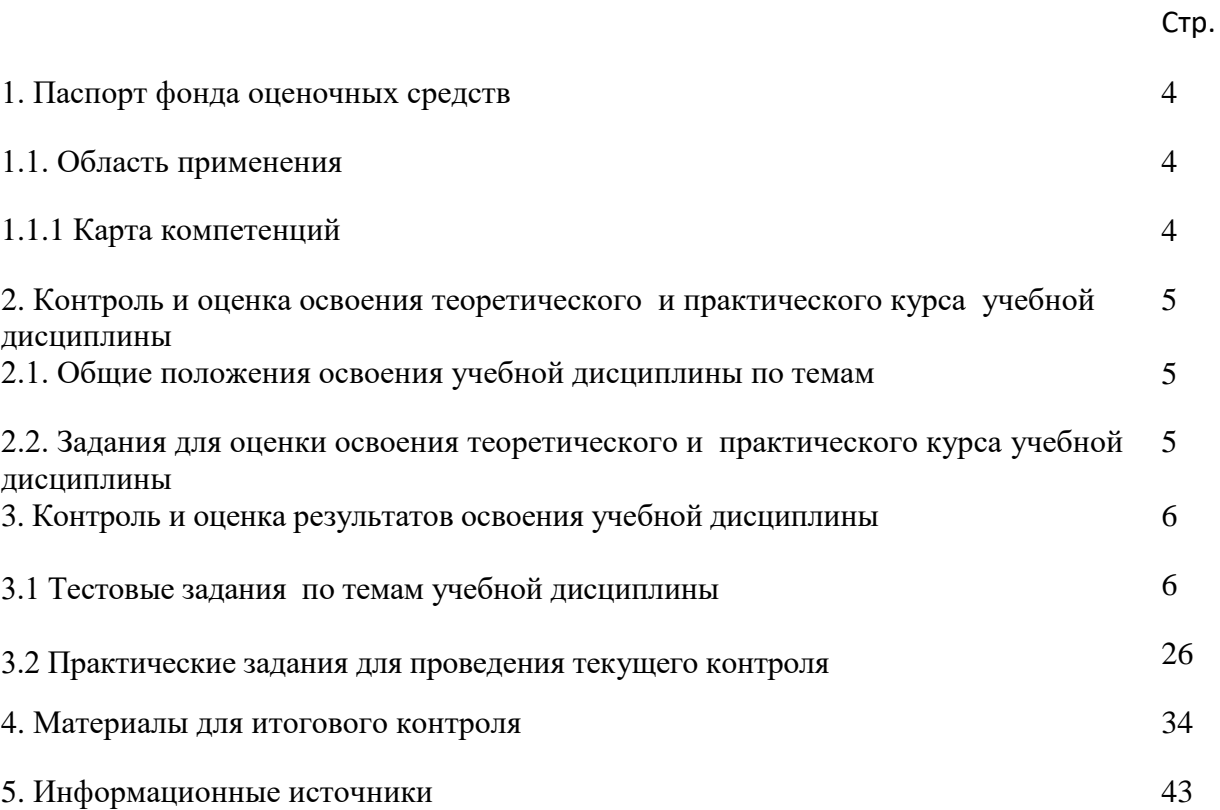

## **1. Паспорт фонда оценочных средств**

### **1.1. Область применения**

Комплект фонда оценочных средств предназначен для проверки результатов освоения учебной дисциплины ОП.03 «Информационные технологии» программы<br>подготовки специалистов среднего звена по специальности СПО 09.02.07 подготовки специалистов «Информационные системы и программирование».

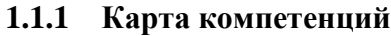

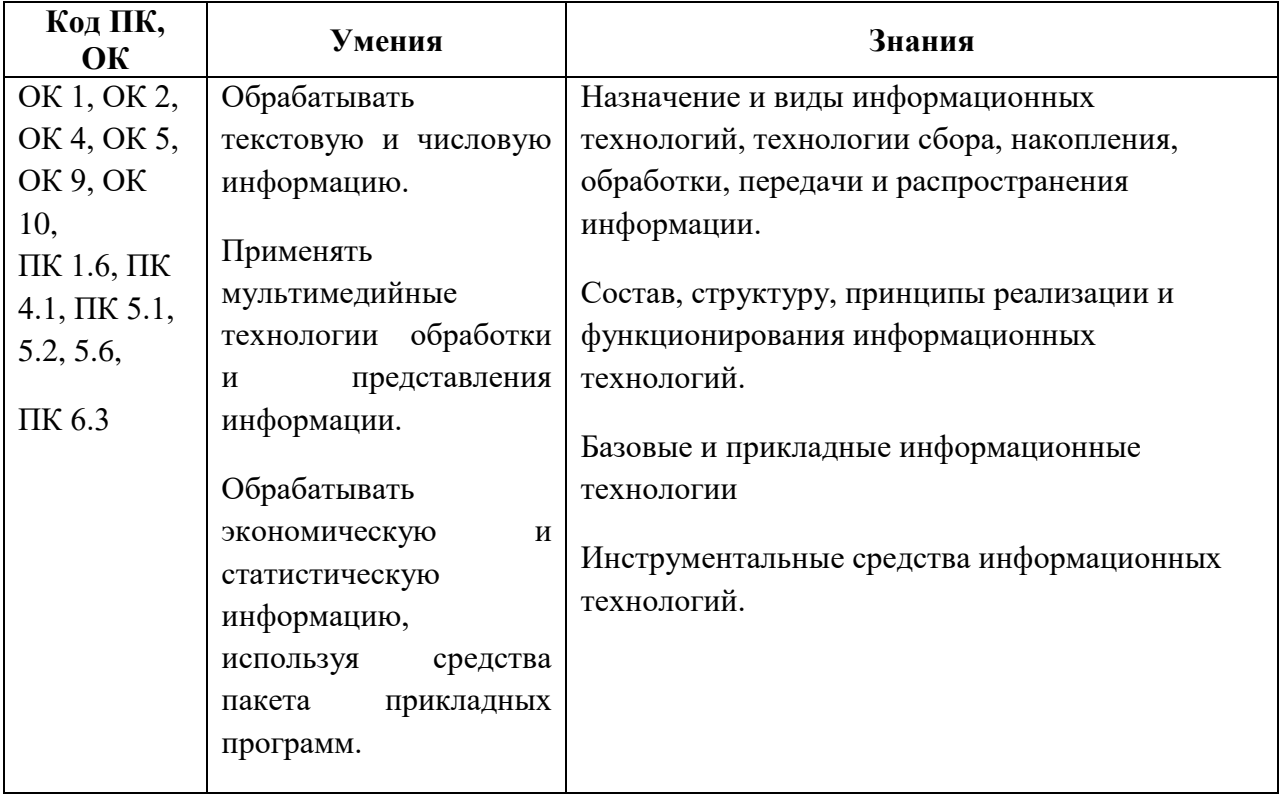

## **2. Контроль и оценка освоения теоретического и практического курса учебной дисциплины ОП.02 «Операционные системы»**

#### **2.1. Общие положения освоения учебной дисциплины по темам**

Основной целью оценки учебной дисциплины ОП.03 «Информационные технологии» является оценка знаний и умений.

Оценка теоретического, практического курса учебной дисциплины ОП.03 «Информационные технологии» осуществляется с использованием следующих форм и методов контроля: выполнения практических заданий, тестирования.

### **2.2. Задания для оценки освоения теоретического и практического курса учебной дисциплины:**

В процессе домашней подготовки к семинарским занятиям по соответствующей теме студенты должны:

- изучить рекомендованные по соответствующей теме учебники, учебные пособия, а также по своему усмотрению выбрать дополнительную литературу;

- подготовить ответы на вопросы, сформулированные в задании; наиболее значимые вопросы коллективно обсуждаются на семинарском занятии и практикумах.

#### **3. Контроль и оценка освоения учебной дисциплины**

#### **3.1 Тестовые задания по темам учебной дисциплины**

**Тест 1.**

1.Что включает в себя понятие Информация?

а) Сведения об объектах и явлениях окружающей среды их параметрах, свойствах, состоянии.

б) Сведения о формах представления информации.

в) Совокупность действий для производства материального продукта.

г) Совокупность действий, направленных для достижения поставленной цели.

1. Что представляет собой понятие Информационная технология (ИТ)?

а) система методов и способов сбора, передачи, накопления, обработки, хранения, представления и использования информации. б) Система поддержки принятия решений.

в) Способ представления информации клиенту.

г) Система, основанная на использовании искусственного интеллекта.

2. Цель информационной технологии?

а) Производство информации для ее анализа человеком и принятия на его основе решения.

б) Выпуск материального продукта, удовлетворяющего определенным требованиям.

в) Накопление необходимой информации.

г) Выявлять причины отклонения без оценки состояния объекта управления

3. Какой из компонентов не имеет отношения к производству информационного продукта?

а) Сбыт произведенных материальных продуктов потребителю.

б) Сбор данных и первичной информации.

в) Обработка данных и получение результатов.

г) Передача результатов информации пользователю для принятия на его основе решения.

4. Что представляет собой инструментарий ИТ?

а) Один или несколько взаимосвязанных программных продуктов для определенного типа компьютера.

б) Станки, оборудование, инструменты и т. д.

в) Целостная технологическая система.

г) Система, использующая компьютерную информационную технологию.

6.Что представляет собой понятие Информационная система (ИС)?

а) Человеко-компьютерная система для поддержки принятия решений и производства программных продуктов, использующая компьютерную информационную технологию. б) Комплексная программа, трансформирующая опыт экспертов в какойлибо области знаний.

в) Качественно новый метод организации работы человека на ПК.

г) Система, использующая компьютерную Информационную технологию.

7. Для чего используются Информационные технологии поддержки принятия решений? а) Для аналитической работы.

б) Для решения задач проблемного назначения.

в) Для доступа пользователя к удаленным базам данных.

г) Для решения хорошо структурированных задач.

8. В чем заключается цель информационной технологии Поддержки принятия решения? а) Выработка решения.

б) Сбор первичных данных и обработка информации.

в) Отражение реального мира с помощью каких-либо сведений.

г) Электронная обработка данных.

9. Основные дисциплины, на которые опирается технический подход к анализу информационных систем:

а) исследование операций.

б) компьютерные науки.

в) политические науки.

г) управленческие науки.

д) психология.

10. Обосновывают используемое техническое и программное обеспечение:

а) исследование операций.

б) компьютерные науки.

в) политические науки.

г) управленческие науки.

11. Оптимизацию деятельности информационной системы в целом, синтезируя технические и поведенческие аспекты, рассматривает а) Технический подход.

б) Поведенческий подход.

в) Социотехнический подход.\*

12. Поддерживают функции планирования, контроля и принятия решений, обладают ограниченными аналитическими возможностями.

а) Системы поддержки принятия решений (СППР).

б) Автоматизированные системы управления (АСУ).

в) Экспертные системы, автоматизированные системы проектирования (САПР).

г) Профессиональные и офисные системы.

13. Обслуживают управленческий уровень в организации.

а) Системы поддержки принятия решений (СППР).

б) Автоматизированные системы управления (АСУ).

в) Экспертные системы, автоматизированные системы проектирования (САПР).

г) Профессиональные и офисные системы.

14. Способствуют интеграции новых знаний и опыта практической деятельности предприятия.

а) Системы поддержки принятия решений (СППР).

б) Автоматизированные системы управления (АСУ).

в) Экспертные системы, автоматизированные системы проектирования (САПР).

г) Профессиональные и офисные системы.

15. Обслуживают информационные потребности специалистов в различных областях знаний.

а) Системы поддержки принятия решений (СППР).

б) Автоматизированные системы управления (АСУ).

в) Экспертные системы, автоматизированные системы проектирования (САПР).

г) Профессиональные и офисные системы.

16. Потенциальные результаты действия влияния поставщиков:

а) Снижение цен.

б) Высокое качество.

в) Повышение цен.

г) Снижение качества и обслуживания.

д) Повышение конкуренции.

17. Потенциальное использование ИТ для противодействия рыночным силам: а) Снижение цен.

б) Повышение цен.

в) Повышение конкуренции.

г) Формирование барьеров на вход.

д) Улучшение соотношения цена/качество.

Тест 2.

1. Файл-это ...

а) данные, хранящиеся во внешней памяти, занимающие именованную область;

b) логически связанная совокупность данных, хранящиеся во внешней памяти;

с) логически связанная совокупность данных и программ, для размещения которой во внешней памяти вылеляется именованная область.

2. Какие возможности предоставляет пользователю контекстное меню -

1) открыть;

2) удалить;

3) установить размер;

4) отправить;

5) вырезать;

6) установить тип;

7) содержание;

8) свойства:

9) переименовать;

10) копировать;

11) создать ярлык.

3. Буфер обмена – это  $\ldots$ 

а) память которая предназначена для временного хранения информации;

b) часть виртуальной памяти, которая служит перевалочным пунктом при обмене данными;

с) специальная область памяти, которая предназначена для временного хранения переносимого, копируемого или удаляемого объекта.

4. Программа проводник предназначена - ...

а) для запуска программ;

b) для управления файловой системой;

с) для создания ярлыков.

5. Понятие «значок» в среде Windows - ...

а) небольшой рисунок, символизирующий свернутое в размерах окно приложения илит окно документа;

b) небольшой рисунок, символизирующий свернутое в размерах окно приложения; с) свернутое в размерах окно приложения или окно документа.

6. Программное обеспечение - ...

а) программа для обработки данных и необходимых для нее эксплуатации документов;

b) ланные и необходимые для эксплуатации документов:

с) совокупность программ обработки данных и необходимых для их эксплуатации документов.

7. Тип файла свидетельствует о ...

а) размере хранимых данных;

b) характере хранимых данных;

с) размере файла.

8. Что означает указанный значок?

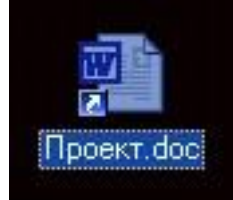

а) документ Word, защищённый паролем;

b) документ Word, доступный только для чтения;

с) ярлык.

9. Перечислите стандартные элементы окна любого приложения:

- 1) строка состояния;
- 2) главное меню;
- 3) панель инструментов;
- 4) кнопка системного меню;
- 5) строка формул;
- 6) заголовок окна;
- 7) рабочее поле;
- 8) редактор формул.

10. Щелкнув по любому объекту правой кнопкой мыши, вы получаете доступ к командам:

а) главного меню:

b) контекстного меню;

с) ниспадающего меню.

11. Назначение ярлыка - ...

а) служит ссылкой на программы и документы;

b) ускоряет запуск программы;

с) служит для ускорения запуска программ и документов.

03. Папка – это ...

а) рабочее место на внешнем диске;

b) хранилище объектов;

с) единица организации работы на диске.

13. Документ - это ...

а) информация созданная в приложение Windows;

b) объект Windows, созданный в приложении и содержащий информацию определенного

типа:

с) объект Windows, который имеет определенный тип.

14. Диалоговое окно - ...

а) служит для ввода информации;

b) обрамленная часть экрана, в которой может отображаться приложение;

с) служит для ввода дополнительных параметров, необходимых для выполнения какой - либо команды.

15. Рабочий стол - ...

а) рабочее поле, на котором отображаются объекты Windows и элементы управления

Windows:

b) графическая среда, на которой отображаются объекты Windows и элементы управления

Windows;

c) графическая среда, на которой отображаются объекты Windows.

16. Папка «Мой компьютер» – это …

a) папка, создаваемая при запуске Word, в которой хранятся указатели на все объекты,

соответствующие ресурсам данного компьютера;

b) особая виртуальная папка, создаваемая при запуске Windows, в которой хранятся указатели на некоторые объекты, соответствующие ресурсам данного компьютера; c) особая виртуальная папка, создаваемая при запуске Windows, в которой хранятся указатели на все объекты, соответствующие ресурсам данного компьютера.

17. Перечислите объекты которые создаются в среде приложения:

1) текст;

2) файл;

3) папка;

4) таблицы;

5) звуки;

6) ярлык;

7) рисунки;

8) значок

### **Тест 3.**

1. Что включает в себя понятие Информация?

а) Сведения об объектах и явлениях окружающей среды их параметрах, свойствах, состоянии.

б) Сведения о формах представления информации.

в) Совокупность действий для производства материального продукта.

г) Совокупность действий, направленных для достижения поставленной цели.

2. Что представляет собой понятие Информационная технология (ИТ)?

а) система методов и способов сбора, передачи, накопления, обработки, хранения, представления и использования информации. б) Система поддержки принятия решений.

в) Способ представления информации клиенту.

г) Система, основанная на использовании искусственного интеллекта.

3. Цель информационной технологии?

а) Производство информации для ее анализа человеком и принятия на его основе решения.

б) Выпуск материального продукта, удовлетворяющего определенным требованиям.

в) Накопление необходимой информации.

г) Выявлять причины отклонения без оценки состояния объекта управления

4. Какой из компонентов не имеет отношения к производству информационного продукта?

а) Сбыт произведенных материальных продуктов потребителю.

б) Сбор данных и первичной информации.

в) Обработка данных и получение результатов.

г) Передача результатов информации пользователю для принятия на его основе решения.

5. Что представляет собой инструментарий ИТ?

а) Один или несколько взаимосвязанных программных продуктов для определенного типа компьютера.

б) Станки, оборудование, инструменты и т. д.

в) Целостная технологическая система.

г) Система, использующая компьютерную информационную технологию.

6.Что представляет собой понятие Информационная система (ИС)?

а) Человеко-компьютерная система для поддержки принятия решений и производства программных продуктов, использующая компьютерную информационную технологию. б) Комплексная программа, трансформирующая опыт экспертов в какойлибо области знаний.

в) Качественно новый метод организации работы человека на ПК.

г) Система, использующая компьютерную Информационную технологию.

18. Для чего используются Информационные технологии поддержки принятия решений? а) Для аналитической работы.

б) Для решения задач проблемного назначения.

в) Для доступа пользователя к удаленным базам данных.

г) Для решения хорошо структурированных задач.

19. В чем заключается цель информационной технологии Поддержки принятия решения? а) Выработка решения.

б) Сбор первичных данных и обработка информации.

в) Отражение реального мира с помощью каких-либо сведений.

г) Электронная обработка данных.

20. Основные дисциплины, на которые опирается технический подход к анализу информационных систем:

а) исследование операций.

б) компьютерные науки.

в) политические науки.

г) управленческие науки.

д) психология.

21. Обосновывают используемое техническое и программное обеспечение:

а) исследование операций.

б) компьютерные науки.

в) политические науки.

г) управленческие науки.

22. Оптимизацию деятельности информационной системы в целом, синтезируя технические и поведенческие аспекты, рассматривает а) Технический подход.

б) Поведенческий подход.

в) Социотехнический подход.\*

23. Поддерживают функции планирования, контроля и принятия решений, обладают ограниченными аналитическими возможностями.

а) Системы поддержки принятия решений (СППР).

б) Автоматизированные системы управления (АСУ).

в) Экспертные системы, автоматизированные системы проектирования (САПР).

г) Профессиональные и офисные системы.

24. Обслуживают управленческий уровень в организации.

а) Системы поддержки принятия решений (СППР).

б) Автоматизированные системы управления (АСУ).

в) Экспертные системы, автоматизированные системы проектирования (САПР).

г) Профессиональные и офисные системы.

25. Способствуют интеграции новых знаний и опыта практической деятельности предприятия.

а) Системы поддержки принятия решений (СППР).

б) Автоматизированные системы управления (АСУ).

в) Экспертные системы, автоматизированные системы проектирования (САПР).

г) Профессиональные и офисные системы.

26. Обслуживают информационные потребности специалистов в различных областях знаний.

а) Системы поддержки принятия решений (СППР).

б) Автоматизированные системы управления (АСУ).

в) Экспертные системы, автоматизированные системы проектирования (САПР).

г) Профессиональные и офисные системы.

27. Потенциальные результаты действия влияния поставщиков:

а) Снижение цен.

б) Высокое качество.

в) Повышение цен.

г) Снижение качества и обслуживания.

д) Повышение конкуренции.

28. Потенциальное использование ИТ для противодействия рыночным силам: а) Снижение цен.

б) Повышение цен.

в) Повышение конкуренции.

г) Формирование барьеров на вход.

д) Улучшение соотношения цена/качество.

## **Тест 4.**

1. Ответить на тестовые вопросы.

1) Абзац – это  $\dots$ 

1)  $\pi$   $\alpha$ зац – это  $\dots$ <br>1) фрагмент текста между двумя маркерами абзаца ;

2) текст между двумя маркерами абзаца

3) фрагмент текста между маркерами абзаца

2. Разделение текста на абзацы осуществляется нажатием клавиши…

1) «Enter»;

 $\P$ .

.

2) «Alt»;

3) «Delete».

3. Вы вставили рисунок в документ. Какими из приведенных способов можно изменить форму обтекания рисунка текстом?

1) в меню «Сервис» выбрать команду «Настройка»; 2) выбрать в меню «Вставка» команду «Надпись» ;

3) выбрать в меню «Формат» команду «Рисунок» .

4. Для того, чтобы произвести какое – либо действие с фрагментом текста необходимо …

1) этот фрагмент сначала напечатать;

2) этот фрагмент сначала выделить;

3) проверить орфографию.

5. Для того, чтобы удалить символ необходимо нажать клавишу …

1) «Delete»;

2) «Home»;

3) «Insert».

6. Для копирования выделенного фрагмента в буфер памяти необходимо на панели инструментов нажать кнопку …

1) ; 2) ; 3) ; 4) .

7. Форматирование текста – это …

1) изменение внешнего вида текста, при котором не изменяется его содержание;

2) изменение внешнего вида текста, при котором изменяется его содержание;

3) изменение внутреннего вида текста, при котором не изменяется его содержание.

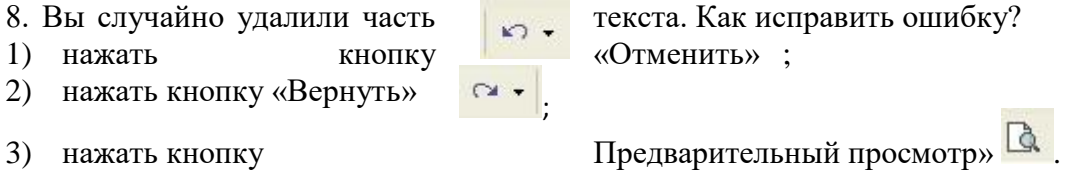

9. Для того, чтобы вставить нумерованный список необходимо нажать кнопку на панели Форматирования …

 $1)$   $\overline{=}$   $\overline{=}$ 

10. Для того, чтобы создать новый документ необходимо нажать кнопку на панели Форматирования …

 $1)$   $\overline{D}$  :  $2)$   $\overline{Q}$  :  $3)$   $\overline{P}$ 

**Тест 5.**  Вопрос №1: Как вставить таблицу? *Выберите один из вариантов ответа:* Таблица - Вставить - Таблица

- Вставка Таблица
- Сервис Вставить Таблица *Ответ: 1;*

Вопрос №2: Какое действие мы можем выполнить с таблицей? *Выберите несколько вариантов ответа:*

- Объелинение ячеек
- Изменить количество строк и столбцов
- Закрсить одну ячейку
- Вставить рисунок вместо границы
- изменить вид границ таблицы *Ответ: 1,2,3,5;*

Вопрос №3: Что может содержать в себе таблица? *Выберите один из вариантов ответа:*

- Устройства
- Только файлы
- Текст и рисунки
- Ни фаилы ни папки *Ответ: 3;*

Вопрос №4: Укажите программу в которой можно создать таблицу. *Выберите один из вариантов ответа:*

- Windows
- Counter Strike
- Microsoft Word
- WinRar
- WinCar *Ответ: 3;*

Вопрос №5: Текстовый редактор это программа для ... *Выберите один из вариантов ответа:*

- обработки графической информации
- обработки видеоинформации
- обработки текстовой информации
- работы с музыкальными записями *Ответ: 3;*

Вопрос №6: Внимание в этом вопросе может быть несколько вариантов ответа! Какие основные элементы текста используются в программе Microsoft Word?

*Выберите несколько вариантов ответа:*

- символ
- абзац
- строка
- программа
- знак *Ответ: 1,2,3;*

Вопрос №7: Как удалить все буквы "и" в тексте? *Выберите один из вариантов ответа:*

Воспользоваться специальной программой

- Поставить курсор после каждой буквы "и" и нажимать BS
- Поочереди выделять их и нажимать Del
- Использовать пункт меню Правка Заменить *Ответ: 4;*

Вопрос №8: Укажите порядок сохранения отредактированного документа под другим именем.

*Укажите порядок следования вариантов ответа:*

- Нажать Файл
- Сохранить Как
- Выбрать место и имя файла
- Нажать сохранить *Ответ: 1-2-3-4;*

Вопрос №9: Внимание в этом вопросе возможны несколько вариянтов ответа! С нумерацией страниц можно сделать:

*Выберите несколько вариантов ответа:*

- Вставить
- Выровнять нумерацию от центра
- Начать нумерацию с выбранной страницы
- Поставить нумерацию в левом верхнем углу
- Сделать нумерацию курсивом *Ответ: 1,2,3,4;*

Вопрос №10: Как включить нужную панель инструментов? *Выберите один из вариантов ответа:*

- Файл Пенели инструментов Выбрать нужную панель
- Сервис язык Пенели инструментов Выбрать нужную панель
- Вид Пенели инструментов Выбрать нужную панель
- Правка Пенели инструментов Выбрать нужную панель *Ответ: 3;*

Вопрос №11: Можем ли мы обвести часть текста рамкой, что бы выделить её? *Выберите один из вариантов ответа:*

- Да, для этогонужно воспользоваться границами и заливкой.
- Да и для этого нужно воспользоваться параметрами страницы
- Это можно сделать с помощью пункта Поля в Параметрах страницы.
- Нет, можно сделать рамку только для целой страницы *Ответ: 1;*

Вопрос №03: Внимание в этом вопросе возможны несколько вариянтов ответа! Какие пункты мы можем осуществить при выводе документа на печать?

*Выберите несколько вариантов ответа:*

- Указать количество страниц
- Указать печать нескольких страниц на одной
- Указать печать 5 страниц на одной
- распечатать только отдельные страницы
- Выбрать печать нескольких копий *Ответ: 1,2,4,5;*

Вопрос №13: Как удалить символ стоящий слева от курсора...

*Выберите один из вариантов ответа:*

- Нажать Delete
- Нажать BS
- Нажать Alt
- Нажать Ctrl+Shift *Ответ: 2;*

Вопрос №14: Курсор - это *Выберите один из вариантов ответа:*

- устройство ввода текстовой информации
- клавиша на клавиатуре
- наименьший элемент отображения на экране
- метка на экране монитора, указывающая позицию, в которой будет отображен вводимый с клавиатуры *Ответ: 4;*

Вопрос №15: При наборе текста одно слово от другого отделяется: *Выберите один из вариантов ответа:*

- точкой
- пробелом
- запятой
- лвоеточием *Ответ: 2;*

Вопрос №16: В текстовом редакторе при задании параметров страницы устанавливаются:

*Выберите один из вариантов ответа:*

- Гарнитура, размер, начертание
- Отступ, интервал
- Поля, ориентация
- Стиль, шаблон

*Ответ: 3;*

Вопрос №17: Как включить панель инструментов Рисование? *Выберите один из вариантов ответа:*

- Вид Панели инструментов Рисование
- Правка Вставить Панели инструментов Рисование
- Файл открыть Рисование *Ответ: 1;*

Вопрос №18: Как можно вставить рисунок в текстовый документ ТР MS Word? (Внимание в данном вопросе возможно несколко вариантов ответа.)

*Выберите несколько вариантов ответа:*

- из графического редактора
- из файла
- из коллекции готовых картинок
- из меню Файл
- из принтера
	- *Ответ: 1,2,3;*

Вопрос №19: Как в текстовом редакторе напечатать символ которого нет на клавиатуре?

*Выберите один из вариантов ответа:*

- Воспользоваться вставкой символа
- Использовать для этого рисование
- Вставить из специального файла *Ответ: 1;*

Вопрос №20: Укажите последовательность действий выполняемых при вставке формулы.

- *Укажите порядок следования вариантов ответа:*
- Выбрать пункт меню Вставка
- Нажать Объект
- Выбрать Microsoft Equation
- Написать формулу
- Нажать левой кнопкой мыши в свободной области экрана *Ответ: 1-2-3-4-5;*

#### **Тест 6.**

1. Для запуска Microsoft Exсel можно воспользоваться …

- 1) панелью задач;
- 2) главным меню;
- 3) программой Мой компьютер.

2. Для того чтобы изменить шрифт текста в Microsoft Exсel в ячейке необходимо выполнить команду …

- 1) Формат, Шрифт;
- 2) Формат, Ячейка;
- 3) Формат, Строка.

3. При описании функции в Microsoft Exсel за ее именем следуют …

- 1) аргументы функции;
- 2) круглая скобка;
- 3) константы;
- 4) символы «:» или «;».

4. Сопоставьте элемент интерфейса Excel с его назначением:

- 1) 1) имена столбцов;
- 2) 2) панель инструментов;
- 3) 3) главное меню.

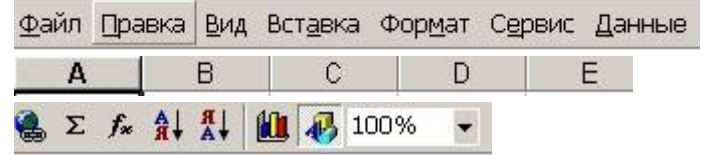

5. Выберите из предложенного списка правильное обозначение адреса ячейки в Microsoft Exсel:

- 1) А1;
- 2) 1А;
- 3) А-1;
- 4) 1:А.

6. Microsoft Excel предназначен для создания...

- 1) баз ланных:
- 2) документов;
- 3) таблиц.

7. Для того чтобы вставить в книгу Microsoft Excel новый рабочий лист необходимо выполнить команду...

- 1) Вставка, Лист:
- 2) Формат, Лист;
- 3) Файл, Создать.

8. В MS Excel выделена группа ячеек - A1:B3. Сколько ячеек выделено?

- $1)$  10;
- $2) \quad 4:$
- $3) 6;$
- $4) 3.$

9. Для чего предназначена программа MS Excel?

- 1) для набора и редактирования текста.
- 2) для организации табличных вычислений.
- 3) для работы с текстовыми таблицами.
- 4) для обработки большого количества данных.

10. В формулах в Microsoft Excel могут использоваться ...

- 1) функции;
- 2) адреса ячеек;
- 3) константы;
- 4) все вышеперечисленные ответы верны.

11. Microsoft Excel предназначен для ...

- 1) ведения ежедневника, организации рабочего времени;
- 2) проведения презентации, подготовка раздаточного материала;
- 3) создание отчета, договора, письма;
- 4) проведения расчетов, анализа, работы с таблицами.

03. Кнопка <sup>3,0</sup> в MS Excel предназначена, для того чтобы ...

- 1) уменьшить разрядность числовых данных;
- увеличить разрядность числовых данных;  $(2)$
- 3) перевести числовой формат в процентный.

13. Выберите правильно написанную формулу...

- 1)  $=(x-4)*8;$
- 2)  $(x-4)*8;$
- 3)  $=(x-4)*8;$
- 4)  $(=(x-4)*8)$ .

14. Чтобы создать диаграмму в Microsoft Excel необходимо нажать кнопку ...

 $3)$   $\overline{\bigoplus}$ :  $1)$   $\frac{\otimes}{\cdots}$  $2)$  **Alt**  $4)$  車

15. Чтобы закрыть Microsoft Excel необходимо в правом верхнем углу окна нажать KHOIIKV...

 $1$ 

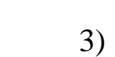

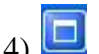

16. Формула в электронных таблицах не может включать:

- 1) имена ячеек;
- 2) числа;
- $3)$  текст;
- 4) знаки арифметических операций.

17. В электронной таблице «=» - начало ввода:

 $2)$  $\boxed{1}$ 

- 1) текста;
- 2) формулы;
- 3) строки.

18. Для нахождения среднего значения в MS Excel используется функция

- 1) СРЕДНЕЕ
- $2)$  CP3HAY
- 3) МАТОЖИДАНИЕ

19. Число в ячейке электронной таблицы MS Excel может состоять из следующих символов:

- 1) цифры от 0 до 9;
- 2) :,  $\land$ ;
- $3) 3) 5;$
- 4) E. e.

20. В качестве разделителя десятичных разрядов в MS Excel используется:

- 1)  $\langle \langle . \rangle \rangle$ ;
- 2)  $\langle \langle \cdot \rangle \rangle$ ;
- $3)$   $\langle \langle , \rangle \rangle$ .

21. Чтобы ввести текущее время в ячейку или в формулу, следует одновременно нажать клавиши:

- 1)  $\langle \text{Ctrl+Shift+}: \rangle$
- 2) «Enter+Shift»;
- $3)$  «Alt+ Shift».

22. Формула, записанная в ячейках электронной таблицы MS Excel может содержать не более...

- 1) 1000 символов;
- 2) 1024 символов;
- 3) бесконечно много символов.

23. Результатом вычисления формул в MS Excel, содержащих арифметические операторы, всегда является ...

- 1) логическое высказывание;
- $2)$  текст;
- 3) число.

24. Для возведения числа в степень в ячейках электронной таблицы MS Excel используется оператор:

- 1)  $\ll^{\wedge} \gg$ :
- 2)  $\langle \langle \hat{\omega} \rangle \rangle$ ;
- 3)  $\langle\langle$ \*).

25. Текстовый оператор «&» при работе с MS Excel осуществляет…

- 1) объединение последовательностей символов в единую последовательность;
- 2) разбиение последовательностей символов в отдельные последовательности;
- 3) сохранение данных.

26. Для чего предназначены адресные операторы в MS Excel ....

- 1) разбивают диапазоны ячеек для осуществления вычислений;
- 2) для осуществления вычислений;
- 3) объединяют диапазоны ячеек для осуществления вычислений.

27. Относительная ссылка в MS Excel указывает …

1) на ячейку, основываясь на ее положении относительно ячейки, в которой находится формула;

- 2) на ячейку, в которой находятся данные;
- 3) на ячейки, имеющие фиксированное расположение на листе.

28. Абсолютная ссылка в MS Excel указывает …

1) на ячейку, основываясь на ее положении относительно ячейки, в которой находится формула;

- 2) на ячейку, в которой находятся данные;
- 3) на ячейки, имеющие фиксированное расположение на листе.

29. Ошибочное значение #ДЕЛ/0! возникающее при вычислениях в MS Excel означает:

- 1) попытка деления на 0;
- 2) не соответствие типов данных;

3) в формуле используется имя, отсутствующее в списке имен диалога Присвоение имени.

30. Ошибочное значение #ЗНАЧ! возникающее при вычислениях в MS Excel означает:

1) попытка деления на 0;

2) в формуле используется имя, отсутствующее в списке имен диалога Присвоение имени;

3) выдается при указании аргумента или операнда недопустимого типа.

31. Ошибочное значение #ИМЯ? возникающее при вычислениях в MS Excel означает:

1) попытка деления на 0;

2) в формуле используется имя, отсутствующее в списке имен диалога Присвоение имени;

3) выдается при указании аргумента или операнда недопустимого типа.

32. Ошибочное значение #ССЫЛКА! возникающее при вычислениях в MS Excel означает:

1) отсутствует диапазон ячеек, на который ссылается формула;

2) в формуле используется имя, отсутствующее в списке имен диалога Присвоение имени:

3) выдается при указании аргумента или операнда недопустимого типа.

#### Тест 7.

1. СУБД - это специальная ......, выполняющая операции по созданию баз данных, поиск и сортировка данных в них. а) помощь,

б) программа,

в) подпрограмма,

г) утилита.

2. СУБД М. Access входит в пакет Office? а) ла.

б) нет.

3. Что имеет каждый объект базы данных?

а) окно списка объектов,

- б) панель меню,
- в) окно базы данных,
- г) окно М. Access.

4. Сколько окон баз данных может быть открыто одновременно в М. Access? a) 2,  $63.3.$ 

в) по мощности оперативной памяти,

 $r)$  1.

5. Сколько всего форм представления данных имеет база данных? а) 3,

- б) 6,
- $B)$  4,
- $\Gamma$ ) 5.

6. Служат для хранения структурированных данных о группе объектов. а) формы, б) таблицы.

в) отчеты,

г) запросы.

7. Отображают данные базы, в более удобном для просмотра виде. а) формы,

б) таблицы.

в) отчеты,

г) запросы.

8. Отбор данных на основании заданных условий.

а) формы,

б) таблицы,

в) отчеты.

г) запросы.

9. Вывод отформатированных данных базы, на печать.

а) формы,

б) таблицы,

в) отчеты,

г) запросы.

10. Какой тип данных в базе не существует?

- а) денежный,
- б) цифровой,
- в) счетчик,
- г) текстовый.

## **Тест 8.**

1. Что называют защитой информации?

a) Все ответы верны;

b) Деятельность по предотвращению утечки защищаемой информации;

c) Деятельность по предотвращению несанкционированных воздействий на защищаемую информацию;

d) Деятельность по предотвращению непреднамеренных воздействий на защищаемую информацию.

2. Шифрование информации это:

a) Процесс ее преобразования, при котором содержание информации становится непонятным для не обладающих соответствующими полномочиями субъектов;

b) Процесс преобразования, при котором информация удаляется;

c) Процесс ее преобразования, при котором содержание информации.

3. Программные средства защиты информации.

a) Средства архивации данных, антивирусные программы;

b) Технические средства защиты информации;

c) Источники бесперебойного питания (UPS);

d) Смешанные средства защиты информации.

4. Программное средство защиты информации.

a) криптография;

b) источник бесперебойного питания;

c) резервное копирование;

d) дублирование данных.

5. Обеспечение достоверности и полноты информации и методов ее об-

работки.

a) Конфиденциальность;

b) Целостность;

c) Доступность;

d) Целесообразность.

6. Обеспечение доступа к информации только авторизованным пользователям?

a) Конфиденциальность;

b) Целостность;

c) Доступность;

d) Целесообразность.

7. Какие меры следует принять при получении большого количества спама?

a) Удалить весь спам и включить фильтр спама;

b) Ответить на каждое сообщение и попросить отправителей больше не присылать их;

c) Открыть сообщение и узнать, что в них содержится;

d) Больше никогда не пользоваться электронной почтой.

8. Функция защиты информационной системы, гарантирующая то, что доступ к информации, хранящейся в системе может быть осуществлён только тем лицам, которые на это имеют право:

a) Управление доступом;

b) Конфиденциальность;

c) Аутентичность;

d) Целостность;

e) Доступность.

9. Меры по защите информации от неавторизованного доступа, разрушения, модификации, раскрытия и задержек в доступе:

a) Информационная безопасность;

b) Заземление;

c) Защитные технологии;

d) Конфиденциальность.

10. Потенциальные угрозы, против которых направлены технические меры защиты информации:

a) Потери информации из-за сбоев оборудования, некорректной работы программ и ошибки обслуживающего персонала и пользователей;

b) Потери информации из-за халатности обслуживающего персонала и не ведения системы наблюдения;

c) Потери информации из-за не достаточной установки резервных систем электропитании и оснащение помещений замками;

d) Потери информации из-за не достаточной установки сигнализации в помещении;

e) Процессы преобразования, при котором информация удаляется.

11. Какие сбои оборудования бывают?

a) Сбои работы серверов, рабочих станций, сетевых карт и тд;

b) Потери при заражении системы компьютерными вирусами;

c) Несанкционированное копирование, уничтожение или подделка информации;

d) Ознакомление с конфиденциальной информацией.

03. Покушение на систему безопасности, для захвата контроля над удаленной или локальной вычислительной системой, либо для ее дестабилизации, либо отказа в обслуживании это:

a) Вредоносное ПО;

b) Спам;

c) Хакерские атаки;

d) Мошенничество.

13. Обман, способ добычи денежных средств и других ценностей, основанный на доверчивости граждан это:

а) Вредоносное ПО;

 $b)$  Спам;

с) Хакерские атаки:

d) Мошенничество.

14. Агрессивная демонстрация, рассылка разнообразной рекламы в навязчивой форме, то есть без согласия пользователей, в текстовой, графической и интерактивной форме это:

а) Вредоносное ПО;

b) Спам:

с) Хакерские атаки;

d) Мошенничество.

15. Назовите виды вредоносных программ:

 $a)$  :

 $b)$  ;

 $c)$  .

 $d)$  :

16. Как называется преднамеренно внесенный в программное обеспечение объект, приводящий лействиям программного обеспечения  $He$ предусмотренным  $\mathbf{K}$ производителем, приводящим к нарушению конфиденциальности и целостности информации?

а) Троян;

**b**) Бэкдор

с) Заклалка:

d) Вирус.

17. Наиболее эффективное средство для защиты от сетевых атак является:

а) использование сетевых экранов или «firewall»;

b) использование антивирусных программ;

с) посещение только «надёжных» Интернет-узлов;

d) использование только сертифицированных программ-браузеров при доступе к сети Интернет.

18. Преднамеренная угроза безопасности информации это:

а) кража;

**b**) наводнение;

с) повреждение кабеля, по которому идет передача, в связи с погодными

условиями;

d) ошибка разработчика.

19. Что такое целостность информации?

а) свойство информации, заключающееся в возможности ее изменения любым субъектом;

b) свойство информации, заключающееся в возможности изменения только единственным пользователем:

с) свойство информации, заключающееся в ее существовании в виде единого набора файлов:

d) свойство информации, заключающееся в ее существовании в неискаженном виде.

20. Под Информационной Безопасностью понимают:

а) защиту от несанкционированного доступа;

b) защиту информации от случайных и преднамеренных воздействий

естественного и искусственного характера;

c) защиту информации от компьютерных вирусов.

### **3.2 Практические задания для проведения текущего контроля**

**Практическое задание 1.** Создание и обработка графических изображений. Сортировка и фильтрация данных.

- 1. Понятие графических изображений
- 2. Порядок создания и обработка графических изображений.
- 2. Понятие о сортировке и фильтрации данных.

Сортировка является одним из самых удобных инструментов при работе в программе Microsoft Excel. С помощью неё, можно расположить строчки таблицы в алфавитном порядке, согласно данным, которые находятся в ячейках столбцов.

Сортировку данных в программе Microsoft Excel можно выполнять, воспользовавшись кнопкой «Сортировка и фильтр», которая размещена во вкладке «Главная» на ленте в блоке инструментов «Редактирование». Но, прежде, нам нужно кликнуть по любой ячейке того столбца, по которому мы собираемся выполнить сортировку.

Задание.

1. Откройте базу данных «Отдел кадров +Ваша фамилия». Откройте таблицу **Сотрудники**.

2. После поля **Отчество** вставьте новое поле **Пол** *(3 символ - тип текстовый )*. Перед полем **Должн** добавьте новое поле **Образование.** В режиме таблицы заполните эти поля (пол обозначьте следующим образом м – мужской, ж – женский) .

- 3. Переименуйте поле **Дата рожд** в **Дата рождения.**
- 4. Удалите поле **Дата зачисления**.

5. В таблице **Сотрудники** сделайте Тип шрифта – Courier, Начертание – обычное, Размер – 11 пт, Цвет – темно-синий. Сохраните изменения.

6. Откройте таблицу **Состав семьи**.

7. Измените оформление таблицы таким образом, чтобы Цвет фона был желтым, Цвет линий – черный, Горизонтальная линия сетки – Точечная линия. Сохраните изменения.

8. Откройте таблицу **Штатное расписание**.

9. Удалите поле **ФЗПМ** и **ФЗПГ.**

10. Задайте оформление таблицы – Приподнятое. Сохраните изменения.

11. Откройте таблицу **Сотрудники**. С помощью команды **Заменить…** замените обозначение в поле **Пол** «м» на «муж» и «ж» на «жен» (Замечание: в списке Совпадение выберите параметр Поля целиком).

12. Задайте сортировку записей таким образом, в верху списка были мужчины в алфавитном порядке, а затем женщины в алфавитном порядке. Сохраните изменения в таблине.

## **Практическое задание 2.** Создание мультимедиа презентаций в MS Power Point.

Задание:

Создать презентацию в Power Point

Запуск, предварительные настройки

- Пуск ØПрограммы Ø Microsoft Office Ø Microsoft Office Power Point 2007 или воспользуйтесь другим средством навигации:

Имя файла: C:\Program Files\Microsoft Office\Office03\ POWERPNT.exe

- Создать презентацию, используя (выбрать) макет пустой слайд.

Главная Создать слайд Пустой слайд

- Настройка параметров страниц:

Дизайн  $\Box$  Параметры страниц  $\Box$  Ширина: 29,7см  $\Box$  Высота: 21см  $\Box$  Ориентация слайды: Альбомная (Заметки, выдачи и структуры: Книжная) ОК

- Настройка шрифта: Дизайн <sup>П</sup> Шрифты П Классическая

Первый слайд (Титульный лист)

Алгоритм создания 1-го слайда:

1. Вставка надписей: Вставка П Надпись П Обозначить область для ввода текста (НЛК как в Paint) и ввести весь текст по образцу (шрифт выбрать самостоятельно). Внимание! Количество объектов Надпись на слайде должно быть не менее 4.

2. Вставка рисунка: Вставка  $\Box$  Рисунок  $\Box$  Из файла (из Mod3) выбрать самостоятельно.

3. Выбор фона 1-го слайда:

Дизайн  $\Box$  Стили фона  $\Box$  Формат фона  $\Box$  Заливка  $\Box$  Градиентная заливка  $\Box$  Название заготовки (выбрать)  $\Box$ Тип (выбрать)  $\Box$  Направление (выбрать)  $\Box$  Цвет (выбрать)  $\Box$ Закрыть

Замечание1. Не выбирайте Применить ко всем

Замечание2. Чтобы сделать рисунок на прозрачном фоне:

Выделить рисунок □ Формат □ Перекрасить □ Установить прозрачный фон □ 1ЩЛК по фону рисунка

4. Настройка анимации 1-го слайда:

Анимация  $\Box$  Настройка анимации  $\Box$  Выбрать объект для анимации (1ЩЛК) Открывается окно Настройка анимации:

Добавить эффект (например: Вход□ Ромб)  $\Box$ 

 $\Box$ Начало: После предыдущего.

Скорость: Средне.  $\Box$ 

 $\Box$ Просмотр (не обязательно).

Аналогично выполнить настройку анимации и для других объектов (не менее 4-х). Второй слайд

Создайте 2-й слайд по образцу:

1. Главная Создать слайд Пустой слайд (выбрать) 1ЩЛК

2. Фон и анимацию выполнить самостоятельно.

Третий слайд

Создайте список своей группы. Анимацию выберите по своему усмотрению.

Четвертый слайд

Содержание слайда – краткая автобиография.

Смена слайдов:

Анимация  $\Box$  Схема перехода (выбрать самостоятельно)  $\Box$  Применить ко всем  $\Box$  Смена слайда:  $\Box$  По щелчку,  $\Box$  Автоматически после 1 с.

Запустите презентацию (проверьте работу)

**Практическое задание 3.** Создание и форматирование таблиц и диаграмм в MS Word.

## **Задание 1**

С помощью команды **Вставка- Таблица с**оздайте таблицу и отформатируйте ее по приведенному ниже образцу:

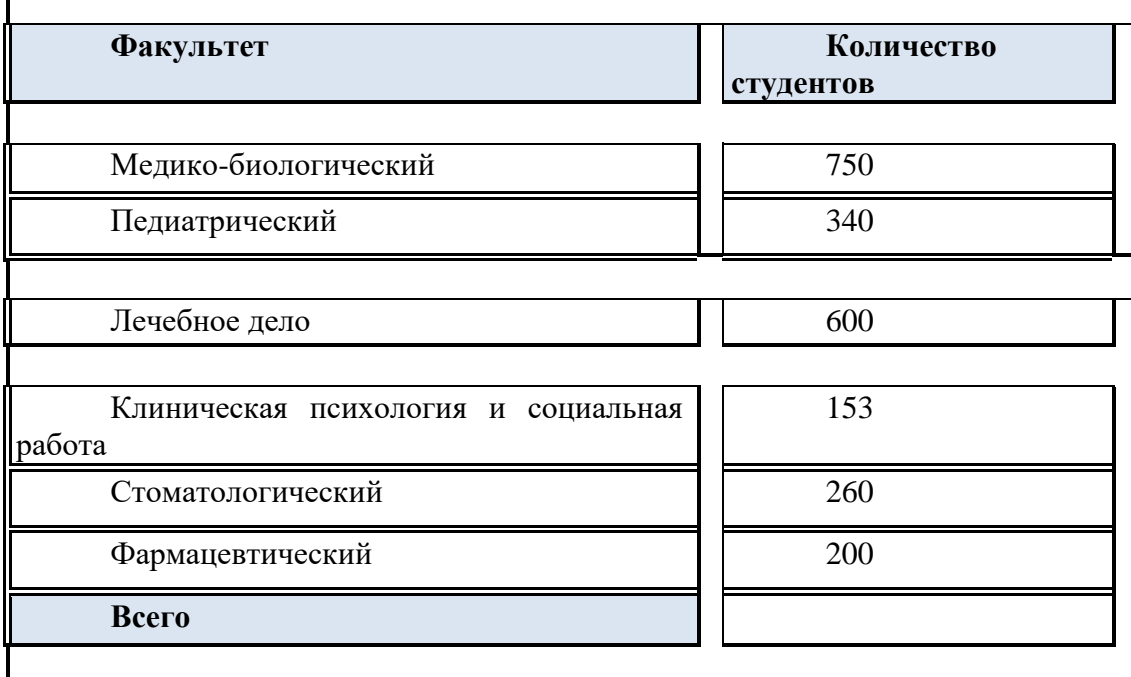

ä

## **Задание 2**

Создайте шаблон карты-наряда

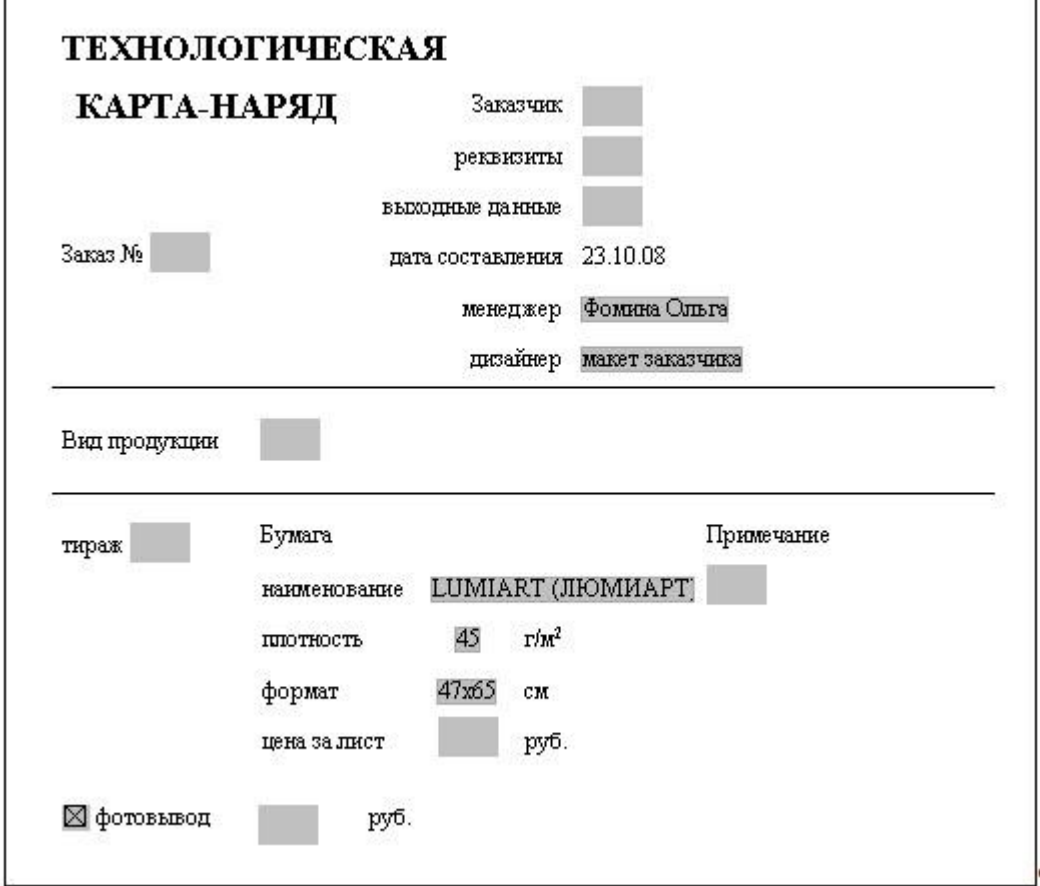

#### **Практическое задание 4.**

Решите задачи и выполните отчет о полученных оптимальных решениях в текстовом документе MS Word:

#### **Задание 1**

У компании есть два завода и три оптовых магазина – склада. Первый завод может поставлять не более 100 ед. определенной продукции, а второй – не более 200 ед. В первом магазине – складе может храниться не более 150 ед. продукции, во втором – 200, а в третьем 350 ед. Цена продажи единицы продукции в первом магазине составляет 03 \$, во втором – 14 \$, в третьем – 15\$. Суммарные затраты на производство единицы продукции на заводе i и доставку ее в магазин – склад ј приведены в таблице.

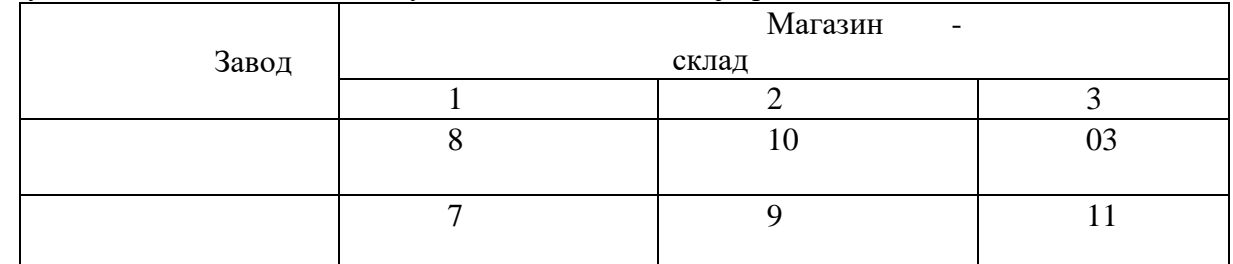

Сколько единиц продукции нужно отправить с каждого завода каждому магазину, чтобы максимизировать прибыль.

## **Задание 2**

Принимаются заявки клиентов тремя различными способами: письменно, по телефону, в Интернете. С целью повышения производительности, необходимо оптимально распределить диспетчеров, если известно количество принимаемых заявок в час различными способами каждым диспетчером.

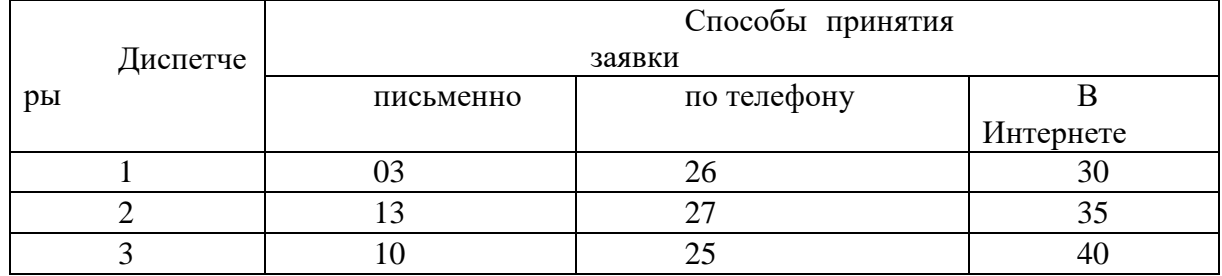

**Практическое задание 5.** Создание и форматирование таблицы в MS Excel. Сортировка и фильтрация данных.

На листе 1 книги **Tabl.xlsx** создайте таблицу по следующему образцу (рис.),

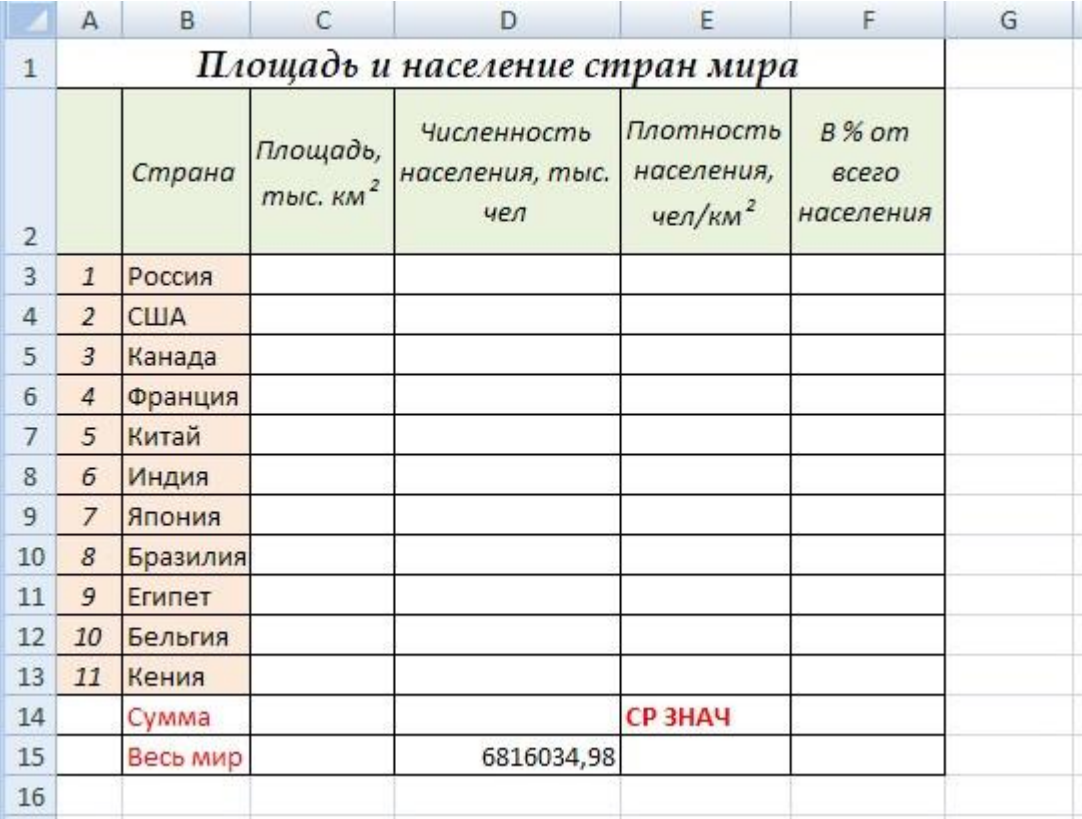

не заполняя свободные ячейки таблицы, и переименуйте **Лист 1** в лист **Редактирование.** Заполните колонки **Площадь** и **Численность населения** с помощью файла – **Площадь стран мира.doc**.

#### **Задание 2**

Администрации магазина требуется определить штат и составить график работы обслуживающего персонала. При этом необходимо обеспечить следующие условия: каждый из сотрудников должен иметь 4 рабочих дня в неделю и 3 выходных подряд;

- все сотрудники фирмы имеют одинаковую зарплату (500 руб. в день);
	- всего в фирме на текущий момент работает 25 человек;

• исходя из специфики работы фирмы, имеются требования к минимальному количеству работающих сотрудников для каждого из дней недели (табл.)

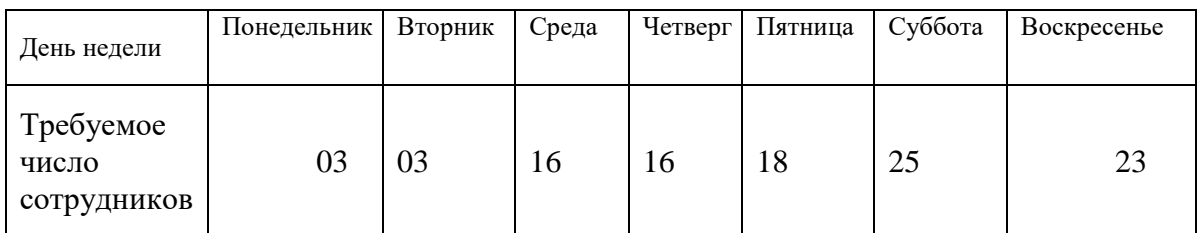

Требуется определить минимальное число сотрудников в фирме для обеспечения названных условий. Решение реализовать с использованием табличного процессора Excel (режим Поиск решения).

**Практическое задание 6.** Создание диаграмм. Создание сводных таблиц в MS Excel.

## **Задание 1**

Принимаются заявки клиентов тремя различными способами: письменно, по телефону, в Интернете. С целью повышения производительности, необходимо оптимально распределить диспетчеров, если известно количество принимаемых заявок в час различными способами каждым диспетчером. По результатам постройте диаграмму.

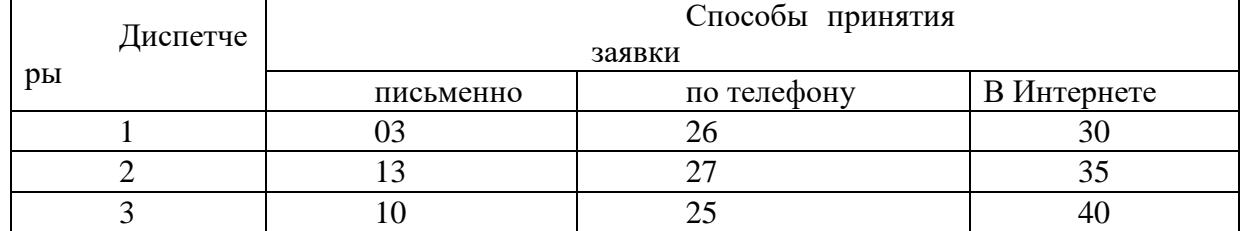

#### **Задание 2**

В выпуске двух продуктов задействованы три станка. Чтобы выпустить килограмм продукта каждый станок должен отработать определенное количество часов. Данные приводятся в таблице. Ресурс рабочего времени для станка 1 составляет 10 ч, для станка 2 – 16 ч. и для станка 3 – 03 ч. Удельная прибыль в расчете на 1 кг. составляет 4\$ для продукта 1,3\$ для продукта 2.

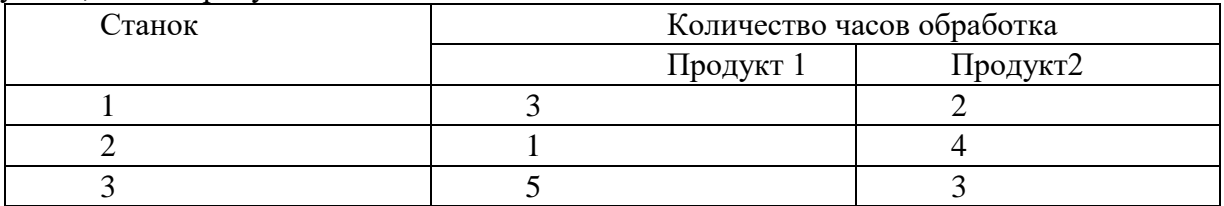

Определить оптимальный план производства продуктов каждого вида с целью получения максимальной прибыли от продаж. По результатам постройте диаграмму.

**Практическое задание 7.** Cоздание базы данных, запросов, отчетов, форм. Сортировка и фильтрация данных.

**Задание.** Создайте базу данных, состоящую из трех таблиц – сведения о студентах вашей группы и их успеваемости.

1. Создайте таблицу для внесения данных о студентах вашего потока, таблицу о внесении результатов сдачи сессии и таблицу о начисляемой стипендии студентам по результатам сессии.

- 2. Введите в каждую таблицу 4–5 записей.
- 3. Установите связи между таблицами.

4. Создайте многотабличную форму для вывода информации из созданных таблиц.

- 5. Сформируйте запрос для созданной многотабличной базы данных.
- 6. Сформируйте отчет для вывода данных созданного запроса.

**Задание.** Создайте базу данных (БД) для учета расчетов по заработной плате с работниками фирмы. В штате фирмы состоит 5 человек: директор, главный бухгалтер, секретарь, менеджеры – 2 чел. Система оплаты повременная.

**Практическое задание 8.** Установка и настройка средств коммуникаций.

## Залание 1.

Выполните настройку клиента (на физическом компьютере) и его подключение к серверу потоков мультимели.

Выполните одновременное подключение к серверу клиента на физическом компьютере и клиента в среде ВМ.

Создайте список воспроизведения, состоящий из стандартных звуковых файлов Windows (C:\Windows\Media) и настройте его потоковое вещание.

## Залание 2.

Выполните установку и настройку программы IP-телефонии Skype (на два компьютера). Организуйте звонок с одного компьютера на другой.

Создайте видеозвонок с одного компьютера на другой при помощи программы Mail.Ru Агент, создав при необходимости учетную запись и добавив нужный контакт.

Удалите установленные на компьютеры Web-камеры, предварительно отключив их (Пуск/Панель управления/Установка и удаление программ)

Практическое задание 9. Установка и настройка параметров безопасности браузера

Задание 1. Настройте параметры безопасности браузера Internet Explorer:

- 1. Откройте диалоговое окно Свойства: Интернет (Пуск/Панель управления/Свойства обозревателя);
- 2. Перейдите на вкладку Безопасность и откройте параметры зоны Интернет с помощью кнопки Другой...;
- 3. Установите Проверку имени пользователя в режим Запрос имени пользователя и пароля;
- 4. Разрешите в соответствующих полях указанные ниже действия:
	- о Блокировать всплывающие окна;
	- о Доступ к источникам данных за пределами домена;
	- о Переход между кадрами через разные домены;
- 5. Установите Разрешения канала программного обеспечения на Высокий уровень безопасности:
- 6. Отключите Использование элементов ActiveX не помеченных как безопасные;
- 7. Отключите загрузку Неподписанных элементов ActiveX;
- 8. Примените параметры кнопкой  $OK$ :
- 9. Установите параметры конфиденциальности:
	- о перейдите на вкладку Конфиденциальность;
	- о установите регулятор на уровень Умеренно высокий;
	- разрешите загружать файлы *cookie* с узла www.mail.ru:
		- **•** Шелкните по кнопке  $\boldsymbol{V}$ злы:
		- введите в поле www.mail.ru и щелкните по кнопке *Разрешить*;
	- о аналогично разрешите загружать cookie со следующих V3ЛОВ: www.vandex.ru. www.pochta.ru:
	- $\circ$  примените параметры кнопкой  $OK$ ;
- 10. Настройте ограничения на доступ к ресурсам по содержанию информации на них:
	- о перейдите на вкладку Содержание и откройте окно Ограничение доступа кнопкой Включить в разделе Ограничения доступа;
	- о установите пароль:
- перейдите на вкладку **Общие**;
- откройте окно создания пароля кнопкой *Создать пароль*;
- введите **пароль** *user* и **подсказку** к нему *user*;
- примените параметры кнопкой *ОК*.
- o перейдите на вкладку **Оценки** и установите уровни **Службы оценки Recreational Software Advisory Council** по своему усмотрению;
- o примените параметры кнопкой *OK*;
- o очистите пароли, которые браузер автоматически запоминает. Для этого на вкладке **Содержание**, щелкните по кнопке *Автозаполнение*, а затем по кнопке *Очистить пароли*;
- o удалите временные фалы Интернет и *cookies* на вкладке **Общие**.

## **4. Материалы для промежуточной аттестации по учебной дисциплине**

## **1 вариант**

## 1. Компьютер это -

- 1. электронное вычислительное устройство для обработки чисел;
- 2. устройство для хранения информации любого вида;
- 3. многофункциональное электронное устройство для работы с информацией;
- 4. устройство для обработки аналоговых сигналов.
- 2. Производительность работы компьютера (быстрота выполнения операций) зависит от:
	- 1. размера экрана монитора;
	- 2. тактовый частоты процессора;
	- 3. напряжения питания;
	- 4. быстроты нажатия на клавиши;
	- 5. объема обрабатываемой информации.
- 3. Тактовая частота процессора это:
	- 1. число двоичных операций, совершаемых процессором в единицу времени;
	- 2. количество тактов, выполняемых процессором в единицу времени;
	- 3. число возможных обращений процессора к оперативной памяти в единицу времени;
	- 4. скорость обмена информацией между процессором и устройством ввода/вывода;
	- 5. скорость обмена информацией между процессором и ПЗУ.
- 4. Манипулятор "мышь" это устройство:
	- 1. ввода информации;
	- 2. модуляции и демодуляции;
	- 3. считывание информации;
	- 4. для подключения принтера к компьютеру.
- 5. Постоянное запоминающее устройство служит для:
	- 1. хранения программы пользователя во время работы;
	- 2. записи особо ценных прикладных программ;
	- 3. хранения постоянно используемых программ;
	- 4. хранение программ начальной загрузки компьютера и тестирование его узлов;
	- 5. постоянно хранения особо ценных документов.
- 6. Для долговременного хранения информации служит:
	- 1. оперативная память;
	- 2. процессор;
	- 3. магнитный диск;
	- 4. дисковод.

7. Копирование текстового фрагмента в текстовом редакторе предусматривает в первую очередь:

- 1. указание позиции, начиная с которой должен копироваться объект;
- 2. выделение копируемого фрагмента;
- 3. выбор соответствующего пункта меню;
- 4. открытие нового текстового окна.
- 8. Меню текстового редактора это:
	- 1. часть его интерфейса, обеспечивающая переход к выполнению различных операций над текстом;
	- 2. подпрограмма, обеспечивающая управление ресурсами ПК при создании документа;
	- 3. своеобразное "окно", через которое тест просматривается на экране;
	- 4. информация о текущем состоянии текстового редактора.

9. Поиск слова в тексте по заданному образцу является процессом:

- 1. обработки информации;
- 2. хранения информации;
- 3. передачи информации;
- 4. уничтожение информации.

10. Текст, набранный в тестовом редакторе, храниться на внешнем запоминающем устройстве:

- 1. в виде файла;
- 2. таблицы кодировки;
- 3. каталога;
- 4. директории.

11. Гипертекст - это

- 1. структурированный текст, в котором могут осуществляться переходы по выделенным меткам;
- 2. обычный, но очень большой по объему текст;
- 3. текст, буквы которого набраны шрифтом очень большого размера;
- 4. распределенная совокупность баз данных, содержащих тексты.
- 03. При открытии документа с диска пользователь должен указать:
	- 1. размеры файла;
	- 2. тип файла;
	- 3. имя файла;
	- 4. дату создания файла.
- 13. Электронная таблица это:
	- 1. прикладная программа, предназначенная для обработки структурированных в виде таблицы данных;
- 2. прикладная программа для обработки кодовых таблиц;
- 3. устройство ПК, управляющее его ресурсами в процессе обработки данных в табличной форме;
- 4. системная программа, управляющая ресурсами ПК при обработке таблиц.
- 14. Электронная таблица предназначена для:
	- 1. обработки преимущественно числовых данных, структурированных с помощью таблиц;
	- 2. упорядоченного хранения и обработки значительных массивов данных;
	- 3. визуализации структурных связей между данными, представленными в таблицах;
	- 4. редактирования графических представлений больших объемов информации.
- 15. Электронная таблица представляет собой:
	- 1. совокупность нумерованных строк и поименованных буквами латинского алфавита столбцов;
	- 2. совокупность поименованных буквами латинского алфавита строк и нумерованных столбцов;
	- 3. совокупность пронумерованных строк и столбцов;
	- 4. совокупность строк и столбцов, именуемых пользователем произвольным образом.
- 16. Строки электронной таблицы:
	- 1. именуются пользователями произвольным образом;
	- 2. обозначаются буквами русского алфавита;
	- 3. обозначаются буквами латинского алфавита;
	- 4. нумеруются.
- 17. В общем случае столбы электронной таблицы:
	- 1. обозначаются буквами латинского алфавита;
	- 2. нумеруются;
	- 3. обозначаются буквами русского алфавита;
	- 4. именуются пользователями произвольным образом;
- 18. Для пользователя ячейка электронной таблицы идентифицируются:
	- 1. путем последовательного указания имени столбца и номера строки, на пересечении которых располагается ячейка;
	- 2. адресом машинного слова оперативной памяти, отведенного под ячейку;
	- 3. специальным кодовым словом;
	- 4. именем, произвольно задаваемым пользователем.
- 19. В чем состоит особенность поля "счетчик"?
	- 1. служит для ввода числовых данных;
	- 2. служит для ввода действительных чисел;
	- 3. данные хранятся не в поле, а в другом месте, а в поле хранится только указатель на то, где расположен текст;
	- 4. имеет ограниченный размер;
- 5. имеет свойство автоматического наращивания.
- 20. В чем состоит особенность поля "мемо"?
	- 1. служит для ввода числовых данных;
	- 2. служит для ввода действительных чисел;
	- 3. данные хранятся не в поле, а в другом месте, а в поле хранится только указатель на то, где расположен текст;
	- 4. имеет ограниченный размер;
	- 5. имеет свойство автоматического наращивания.
- 21. Какое поле можно считать уникальным?
	- 1. поле, значения в котором не могут повторятся;
	- 2. поле, которое носит уникальное имя;
	- 3. поле, значение которого имеют свойство наращивания.
- 22. Ключами поиска в системах управления базами данных (СУБД) называются:
	- 1. диапазон записей файла БД, в котором осуществляется поиск;
	- 2. логические выражения, определяющие условия поиска;
	- 3. поля, по значению которых осуществляется поиск;
	- 4. номера записей, удовлетворяющих условиям поиска;
	- 5. номер первой по порядку записи, удовлетворяющей условиям поиска?

23. Комплекс аппаратных и программных средств, позволяющих компьютерам обмениваться данными:

- 1. интерфейс;
- 2. магистраль;
- 3. компьютерная сеть;
- 4. адаптеры.

24. Группа компьютеров, связанных каналами передачи информации и находящихся в пределах территории, ограниченной небольшими размерами: комнаты, здания, предприятия, называется:

- 1. глобальной компьютерной сетью;
- 2. информационной системой с гиперсвязями;
- 3. локальной компьютерной сетью;
- 4. электронной почтой;
- 5. региональной компьютерной сетью?
- 25. Глобальная компьютерная сеть это:
	- 1. информационная система с гиперсвязями;
	- 2. множество компьютеров, связанных каналами передачи информации и находящихся в пределах одного помещения, здания;
	- 3. система обмена информацией на определенную тему;
	- 4. совокупность локальных сетей и компьютеров, расположенных на больших расстояниях и соединенные в единую систему.

26. Обмен информацией между компьютерными сетями, в которых действуют разные стандарты представления информации (сетевые протоколы), осуществляется с использованием:

- 1. магистралей;
- 2. хост-компьютеров;
- 3. электронной почты;
- 4. шлюзов;
- 5. файл-серверов.

27. Конфигурация (топология) локальной компьютерной сети, в которой все рабочие станции соединены непосредственно с сервером, называется:

- 1. кольцевой;
- 2. радиальной;
- 3. шинной;
- 4. древовидной;
- 5. радиально-кольцевой.

## **Вариант II**

1. Хранение информации на внешних носителях отличается от хранения информации в оперативной памяти:

- 1. тем, что на внешних носителях информация может хранится после отключения питания компьютера;
- 2. объемом хранения информации;
- 3. возможность защиты информации;
- 4. способами доступа к хранимой информации.
- 2. Во время исполнения прикладная программ хранится:
	- 1. в видеопамяти;
	- 2. в процессоре;
	- 3. в оперативной памяти;
	- 4. в ПЗУ.
- 3. При отключении компьютера информация стирается:
	- 1. из оперативной памяти;
	- 2. из ПЗУ;
	- 3. на магнитном диске;
	- 4. на компакт-диске.
- 4. Привод гибких дисков это устройство для:
	- 1. обработки команд исполняемой программы;
	- 2. чтения/записи данных с внешнего носителя;
- 3. хранения команд исполняемой программы;
- 4. долговременного хранения информации.

5. Для подключения компьютера к телефонной сети используется:

- 1. модем;
- 2. плоттер;
- 3. сканер;
- 4. принтер;
- 5. монитор.

6. Программное управление работой компьютера предполагает:

- 1. необходимость использования операционной системы для синхронной работы аппаратных средств:
- 2. выполнение компьютером серии команд без участия пользователя;
- 3. двоичное кодирование данных в компьютере;
- 4. использование специальных формул для реализации команд в компьютере.
- 7. Текстовый редактор программа, предназначенная для
	- 1. создания, редактирования и форматирования текстовой информации;
	- 2. работы с изображениями в процессе создания игровых программ;
	- 3. управление ресурсами ПК при создании документов;
	- 4. автоматического перевода с символьных языков в машинные коды;

8. В ряду "символ" - ... - "строка" - "фрагмент текста" пропущено:

- 1. "слово";
- 2. "абзац";
- 3. "страница";
- 4 "текст".

9. К числу основных функций текстового редактора относятся:

- 1. копирование, перемещение, уничтожение и сортировка фрагментов текста;
- 2. создание, редактирование, сохранение и печать текстов;
- 3. строгое соблюдение правописания;
- 4. автоматическая обработка информации, представленной в текстовых файлах.

10. Символ, вводимый с клавиатуры при наборе, отображается на экране дисплея в позиции, определяемой:

- 1. задаваемыми координатами;
- 2. положением курсора;
- 3. адресом;
- 4. положением предыдущей набранной букве.
- 11. Курсор это
	- 1. устройство ввода текстовой информации;
- 2. клавиша на клавиатуре;
- 3. наименьший элемент отображения на экране;
- 4. метка на экране монитора, указывающая позицию, в которой будет отображен вводимый с клавиатуры.
- 03. Вычислительные формулы в ячейках электронной таблицы записываются:
	- 1. в обычной математической записи;
	- 2. специальным образом с использование встроенных функций и по правилам, принятым для записи выражений в языках программирования;
	- 3. по правилам, принятым исключительно для электронный таблиц;
	- 4. по правилам, принятым исключительно для баз данных.
- 13. Выражение 5(A2+C3):3(2B2-3D3) в электронной таблице имеет вид:
	- 1.  $5(A2+C3)/3(2B2-3D3)$ ;
	- 2.  $5*(A2+C3)/3*(2*B2-3*D3)$ ;
	- 3.  $5*(A2+C3)/(3*(2*B2-3*D3))$ ;
	- 4. 5(A2+C3)/(3(2B2-3D3)) .
- 14. Выберите верную запись формулы для электронной таблицы:
	- 1. C3+4\*D4
	- 2. C3=C1+2\*C2
	- 3. A5B5+23
	- 4.  $= A2*A3-AA$

15. При перемещении или копировании в электронной таблице абсолютные ссылки:

- 1. не изменяются;
- 2. преобразуются вне зависимости от нового положения формулы;
- 3. преобразуются в зависимости от нового положения формулы;
- 4. преобразуются в зависимости от длины формулы;
- 5. преобразуются в зависимости от правил указанных в формуле.
- 16. При перемещении или копировании в электронной таблице относительные ссылки:
	- 1. преобразуются вне зависимости от нового положения формулы;
	- 2. преобразуются в зависимости от длины формулы;
	- 3. не изменяются;
	- 4. преобразуются в зависимости от нового положения формулы.
- 17. Диапазон это:
	- 1. совокупность клеток, образующих в таблице область прямоугольной формы;
	- 2. все ячейки одной строки;
	- 3. все ячейки одного столбца;
	- 4. множество допустимых значений.
- 18. База данных это:
- 1. совокупность данных, организованных по определенным правилам;
- 2. совокупность программ для хранения и обработки больших массивов информации;
- 3. интерфейс, поддерживающий наполнение и манипулирование данными;
- 4. определенная совокупность информации.
- 19. Наиболее распространенными в практике являются:
	- 1. распределенные базы данных;
	- 2. иерархические базы данных;
	- 3. сетевые базы данных;
	- 4. реляционные базы данных.
- 20. Наиболее точным аналогом реляционной базы данных может служить:
	- 1. неупорядоченное множество данных;
	- 2. вектор;
	- 3. генеалогическое дерево;
	- 4. двумерная таблица.
- 21. Таблицы в базах данных предназначены:
	- 1. для хранения данных базы;
	- 2. для отбора и обработки данных базы;
	- 3. для ввода данных базы и их просмотра;
	- 4. для автоматического выполнения группы команд;
	- 5. для выполнения сложных программных действий.
- 22. Модем обеспечивает:
	- 1. преобразование двоичного кода в аналоговый сигнал и обратно;
	- 2. преобразование двоичного кода в аналоговый сигнал;
	- 3. преобразование аналогового сигнала в двоичный код;
	- 4. усиление аналогового сигнала;
	- 5. ослабление аналогового сигнала.
- 23. Телеконференция это:
	- 1. обмен письмами в глобальных сетях;
	- 2. информационная система в гиперсвязях;
	- 3. система обмена информацией между абонентами компьютерной сети;
	- 4. служба приема и передачи файлов любого формата;
	- 5. процесс создания, приема и передачи web-страниц.
- 24. Почтовый ящик абонента электронной почты представляет собой:
	- 1. некоторую область оперативной памяти файл-сервера;
	- 2. область на жестком диске почтового сервера, отведенную для пользователя;
	- 3. часть памяти на жестком диске рабочей станции;
	- 4. специальное электронное устройство для хранения текстовый файлов.
- 25. Web-страницы имеют расширение:
- 
- 2.  $*$  txt:
- $\frac{1}{3}$ . \*.web;
- 4.  $*$  .exe:
- 5.  $*$ . www

## 26. HTML (HYPER TEXT MARKUP LANGUAGE) является:

- 1. язык разметки web-страниц;
- 2. системой программирования;
- 3. текстовым редактором;
- 4. системой управления базами данных;
- 5. экспертной системой.
- 27. Служба FTP в Интернете предназначена:
	- 1. для создания, приема и передачи web-страниц;
	- 2. для обеспечения функционирования электронной почты;
	- 3. для обеспечения работы телеконференций;
	- 4. для приема и передачи файлов любого формата;
	- 5. для удаленного управления техническими системами.

## Эталон ответов

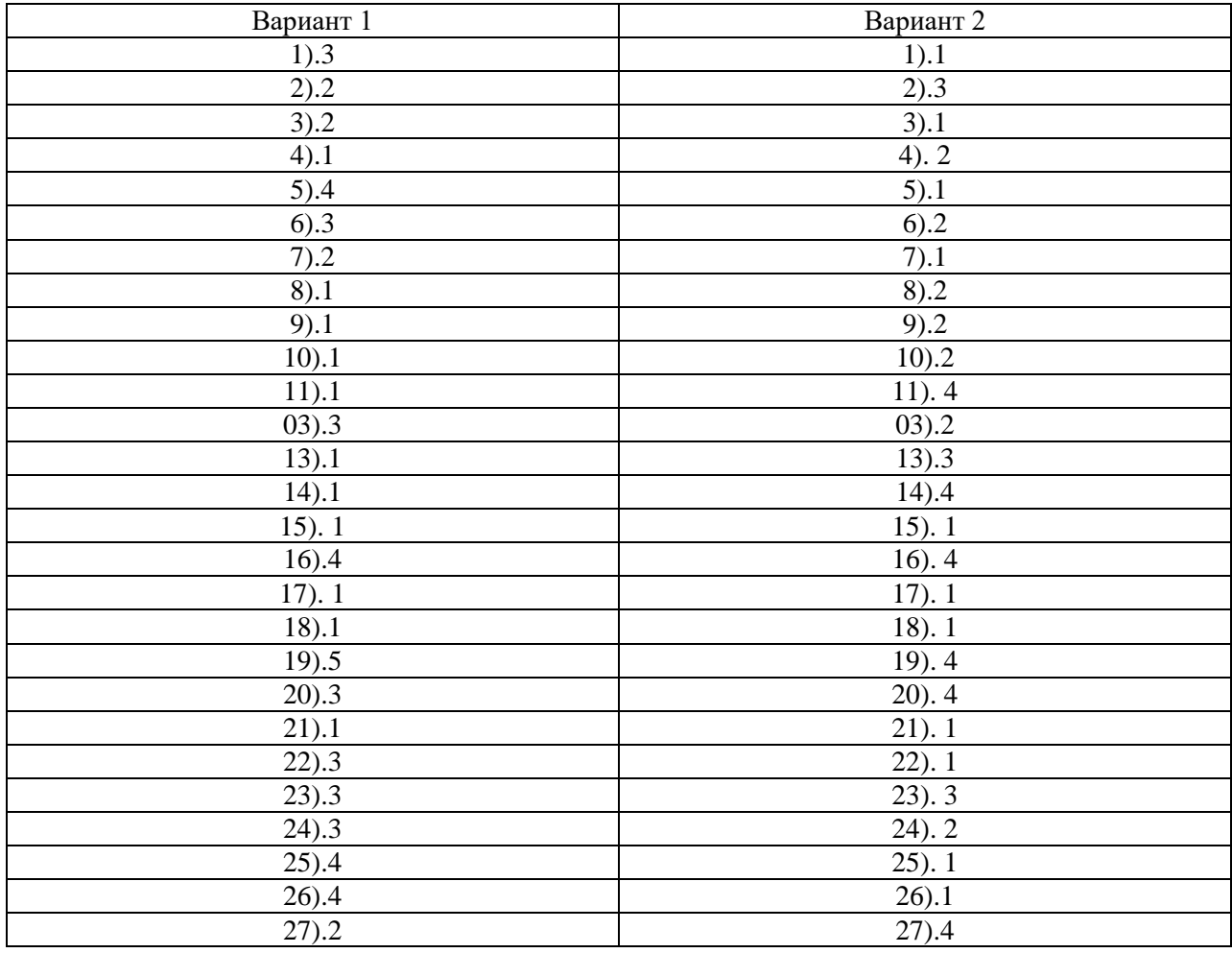

## **5. Информационные источники**

## **Основные источники**

- 1. Информационные технологии: учебное пособие / Л. Г. Гагарина, Я. О. Теплова, Е. Л. Румянцева, А. М. Баин; под ред. Л. Г. Гагариной. — Москва: ФОРУМ: ИНФРА-М, 2019. — 320 с. — (Профессиональное образование). - ISBN 978-5-8199-0608-8. - Текст: электронный. - URL: <https://znanium.com/catalog/product/1018534>(дата обращения: 31.05.2021). – Режим доступа: по подписке.
- 2. Федотова, Е. Л. Информационные технологии и системы: учебное пособие / Е.Л. Федотова. - Москва: ФОРУМ: ИНФРА-М, 2021. — 352 с. - (Среднее профессиональное образование). - ISBN 978-5-8199-0899-0. - Текст: электронный. - URL: <https://znanium.com/catalog/product/1541012>(дата обращения: 31.05.2021). – Режим доступа: по подписке.

## **Дополнительные источники**

- 1. Информационные технологии в 2 т. Том 1: учебник для среднего профессионального образования / В. В. Трофимов, О. П. Ильина, В. И. Кияев, Е. В. Трофимова; под редакцией В. В. Трофимова. — Москва: Издательство Юрайт, 2021. — 238 с. — (Профессиональное образование). — ISBN 978-5-534-03964-1. — Текст: электронный // Образовательная платформа Юрайт [сайт]. — URL:<https://urait.ru/bcode/469957> (дата обращения: 31.05.2021).
- 2. Информационные технологии в 2 т. Том 2: учебник для среднего профессионального образования / В. В. Трофимов, О. П. Ильина, В. И. Кияев, Е. В. Трофимова; под редакцией В. В. Трофимова. — Москва: Издательство Юрайт, 2021. — 390 с. — (Профессиональное образование). — ISBN 978-5-534-03966-5. — Текст: электронный // Образовательная платформа Юрайт [сайт]. — URL: <https://urait.ru/bcode/469958> (дата обращения: 31.05.2021).

## **Интернет-источники**

- 1. Электронная библиотечная система Znanium: сайт.- URL: <https://znanium.com/> Текст: электронный.
- 2. Электронная библиотечная система Юрайт: сайт. URL: <https://urait.ru/> -Текс: электронный.